## Müşteri Satıcı Siparişinden Toplu Fatura İrsaliye Oluşturma

9050 setinde, Müşteri Siparişlerinden Toplu Fatura Oluşturma, Müşteri Siparişlerinden Toplu İrsaliye Oluşturma, Satıcı Siparişlerinden Toplu Fatura Oluşturma, Satıcı Siparişlerinden Toplu İrsaliye Oluşturma işlemleri desteklenmiştir. Bu desteklenen ekranlar Gezgin\Lojistik - Satış\Fatura\Kayıt menüsü altında yer almaktadır.

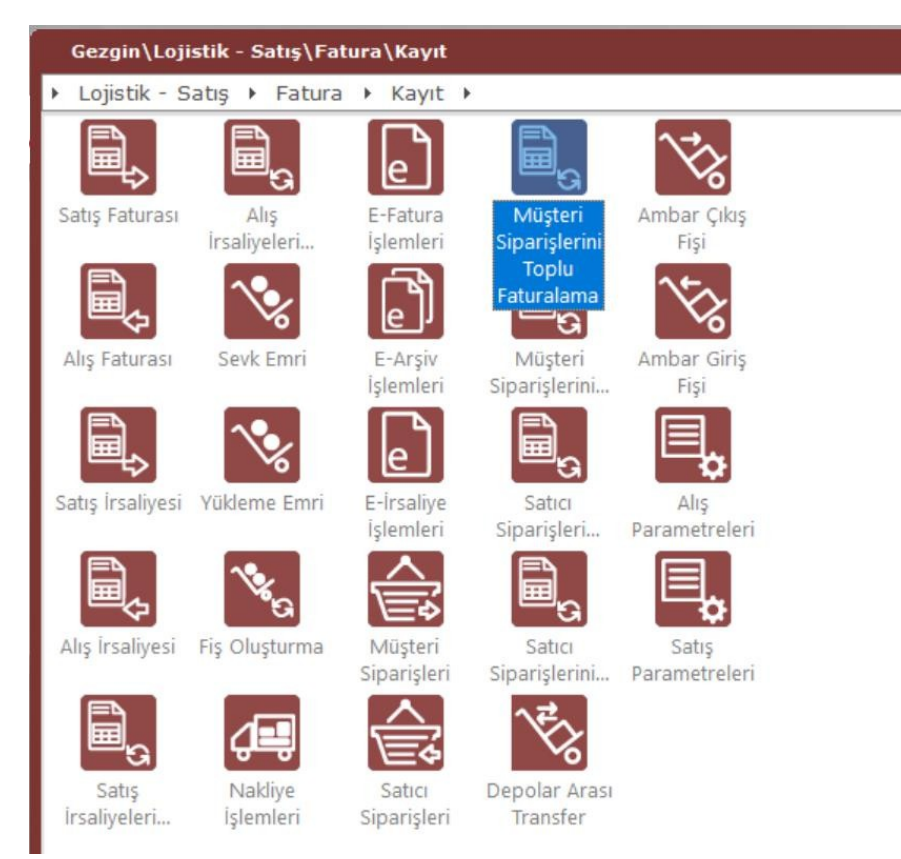

Müşteri Siparişlerini Toplu İrsaliyeleme ekranı üzerinden uygulama ve ekranlar anlatılacaktır. Diğer Müşteri Siparişlerini Toplu Faturalama ya da Satıcı Siparişlerini Toplu İrsaliyeleme/Faturalama ekranları bu ekranlar ile aynıdır.

Müşteri Siparişlerini Toplu irsaliyeleme ekranı Sipariş Kısıtlar, Oluşacak Belge Bilgileri ve Sipariş Listesi olmak üzere 3 sekmeden oluşmaktadır.

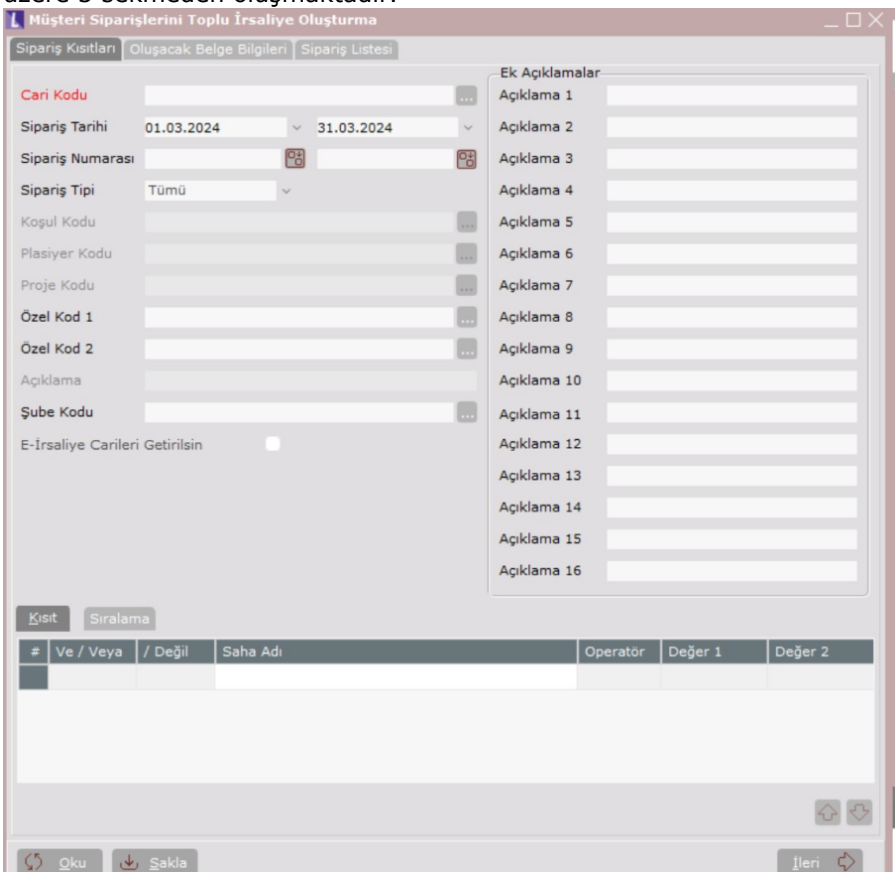

Sipariş Kısıtları sekmesinde, irsaliye oluşturulacak siparişler için kısıt verilecek alanlar bulunmaktadır.

Cari Kodu kısmında, hangi cari/carilere ait siparişler için irsaliye oluşturulacaksa cari seçimi yapılır. 20 noktaya basılarak birden fazla cari için çoklu seçim yapılabilir.

Sipariş Tarihi kısmında ise, hangi tarih aralığındaki siparişleri için irsaliye oluşturulacaksa, tarih aralığı belirlenir.

Siparis Numarası alanında ise, irsaliye oluşturulacak siparisler için numara aralığı verilebilir.

Sipariş Tipi kısmında ise, irsaliye oluşturulacak siparişlerin tipi seçilir. Yurt İçi, Yurt Dışı veya Tümü seçenekleri mevcuttur.

Program genelinde Koşul/Plasiyer/Proje Kodu uygulamaları aktifse, Özel Kod 1/2, Açıklama parametreleri aktifse, irsaliye oluşturulacak siparişler için bu alanlara göre kısıt verilebilir. Bu alanlar içinde çoklu seçim yapılabilir.

Sube Kodu kısmında ise, farklı subelerden girilmiş siparişler için de kısıt verilerek irsaliye oluşturulması sağlanabilir.

e-İrsaliye Carileri Getirilsin: e-İrsaliye carisine girilmiş siparişlerin getirilerek toplu irsaliye oluşturulması sağlanır. Faturalama ekranlarında da, e-Fatura carisine girilmiş siparişlerin toplu fatura oluşturulması için de e-Fatura Carileri Getirilsin parametresi işaretlenir.

Ek Açıklamalar: Sipariş belgelerine girilmiş 16 tane Ek Açıklama alanlarına göre de sipariş kısıtları verilebilir.

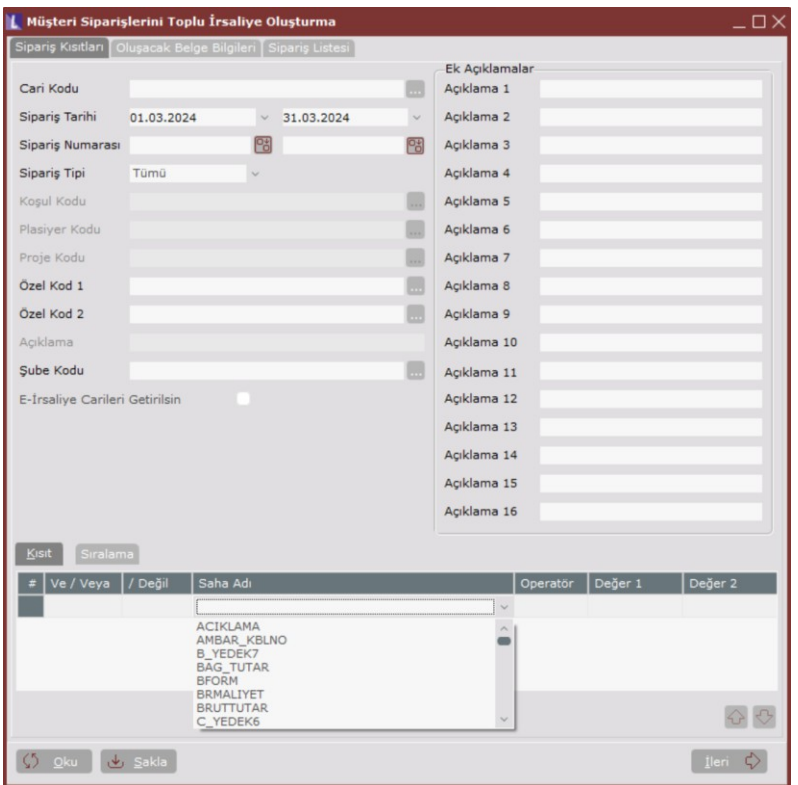

Kısıt bölümünde ise, siparişler için yukarıda açıklanan kısıt alanlarının dışında farklı bir kısıt verilmesi istenirse, ekranın aşağı kısmında yer alan listede belirtilen diğer alanlara göre kısıt verilebilir.

Saha Adı kısmından kısıt verilecek olan alan seçilir. Operatör kısmından küçük, büyük, arasında, içinde, farklıdır, vb. ifadeler seçilir ve değer kısmında da saha adında seçilen alana göre değeri girilerek kısıt verilir.

Aşağıda döviz tipi 1 olan siparişler için kısıt verilmiştir.

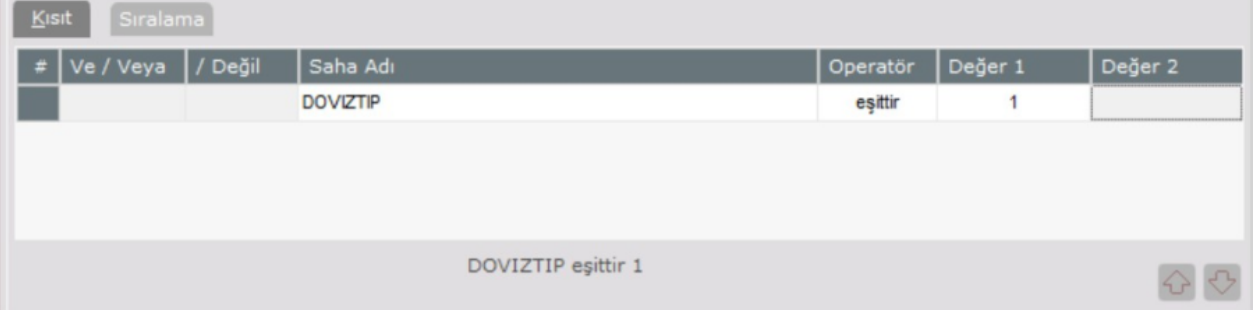

Sıralama bölümünde ise, siparişlerin irsaliye ya da faturaya dönüştürülürken ne tür bir sıralama yapılacağı belirlenebilir.

Aşağıda irsaliye yada faturalaşacak siparişlerin cari koduna göre sıralı gelmesi için sıralama yapılmıştır.

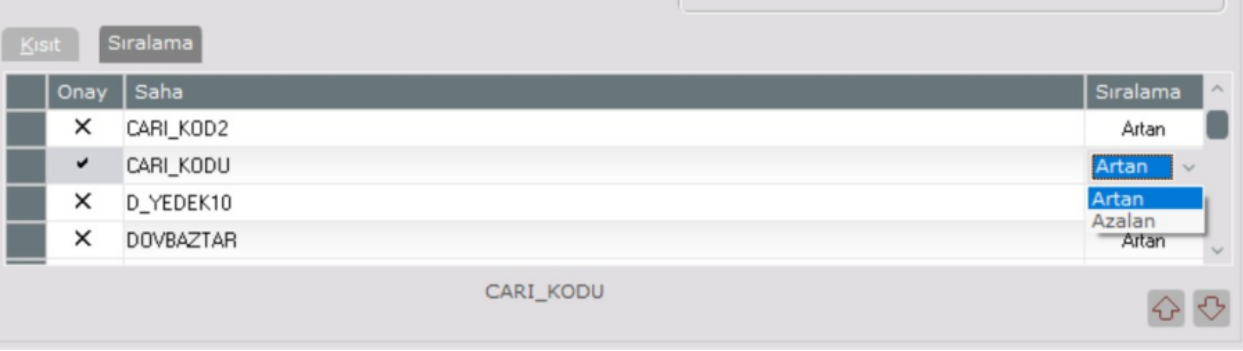

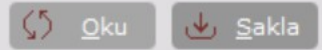

Sakla seçeneği ile Sipariş Kısıtları sekmesinde verilen tüm kısıtların taslak olarak saklanması ve bir sonraki sefer ekran açıldığında Oku seçeneğiyle kısıtların saklandığı şekliyle getirilmesi sağlanabilir.

Oluşturulacak Belge Bilgileri Sekmesinde, bir önceki sekmede verilen kısıtlara göre listelenen siparişler hangi bilgilerle fatura ya da irsaliyeye dönüştürüldüğü belirlenir. Buradaki birçok alan Satış/Alış İrsaliyelerini Toplu Faturalama ekranındaki parametrelerle benzerdir.

İrsaliye Numarası kısmında, siparişten oluşacak irsaliye veya Fatura için, belge numarası bilgisi girilir.

İrsaliye ve Teslim Tarihi kısmında ise, oluşacak belgeye ait tarih ve teslim tarihi bilgileri girilir.

İrsaliye Tipi kısmında ise, oluşacak irsaliye veya Faturaya ait Açık, Kapalı, Muhtelif, İade, vb. tip bilgisi seçilir.

Resmi Belge Numarası, irsaliye veya Fatura numarası girişi sonrasında program tarafından otomatik olarak doldurulur. Belgeye ait varsa istisna kodu ataması yapılır.

İrsaliyeleme Kırılımı kısmında, oluşacak belgelerin hangi kırılıma göre yapılacağı belirtilmelidir. Sıralama yaparken Sipariş Numarası, Teslim Cari Kodu, Cari Kodu ve Açıklama alanlarına göre mi yeni belgeler oluşacak bu belirlenebilir.

Tevkifat Hesaplama Şekli kısmında ise, siparişte hesaplanan bir tevkifat varsa, bu tutarın ne şekilde irsaliyeye veya faturaya yansıtılacağı veya irsaliyede hesaplanmaması sağlanabilir.

Faturalanmayacak parametresi de, siparişten irsaliye oluşma aşamasında, oluşacak irsaliye faturaya dönüştürülmeyecek ise, ilgili parametre işaretli olarak irsaliye oluşması sağlanır.

Birleştirme Seçenekleri kısmında, birden fazla seçilen siparişlerin irsaliye ya da faturalaması sırasında ne şekilde birleştirileceği belirlenir.

Siparişler Birleştirilsin parametresi işaretli olması durumunda, program genelinde aktif olan koşul, proje, plasiyer, teslim cari, açıklama uygulamalarına göre birleştirme kısmında ilgili parametrelerde aktif olacaktır. Burada işaretlenen parametrelere göre, örneğin koşul kodu veya plasiyer kodu farklı olan siparişler birleştirilerek tek bir irsaliye oluşturulması sağlanacaktır.

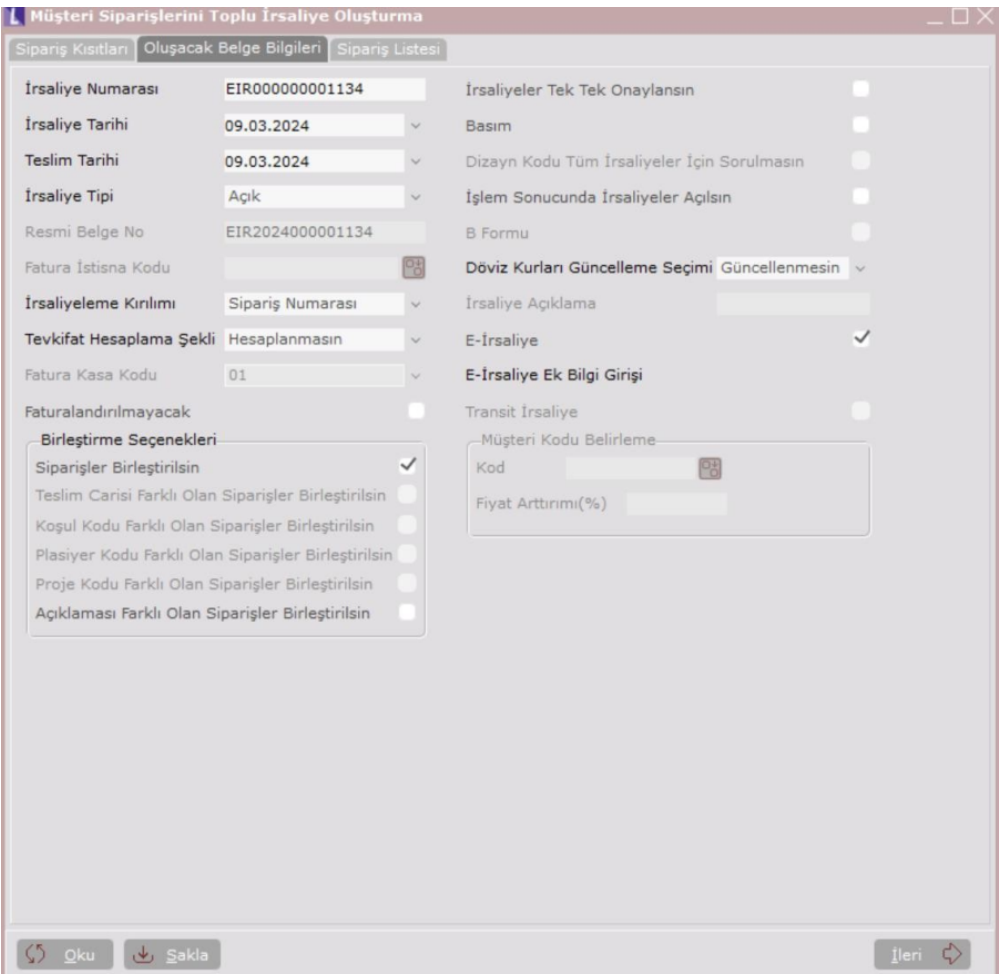

Siparişten irsaliye oluşurma adımında, irsaliyeler oluşmadan tek tek onaylama yapılması istenirse İrsaliyeler Tek Tek Onaylansın parametresi işaretlenmelidir.

Dizayn Kodu Tüm İrsaliyeler için Sorulmasın: Siparişten irsaliye oluşması sonrasında oluşan irsaliyelerin basımı yapılacaksa, Basım parametresi işaretlenmelidir. Oluşan irsaliyeler tek bir dizayn kodu ile basım yapılacaksa, her irsaliye oluşması sonrasında basım ekranının gelmesi istenmiyorsa işaretlenmelidir.

İşlem Sonucunda İrsaliyeler Açılsın: İşlem sonrasında oluşan irsaliyelerin ekrana açılması isteniyorsa işaretlenmelidir.

Döviz Kurları Güncelleme Seçeneği: Siparişten irsaliye oluşması adımında irsaliye tarihine göre dövizli girilen siparişler için irsaliye tarihinde döviz kurlarının istenilen çevrim değerine göre güncellenmesi veya kurların güncellenmemesi sağlanabilir.

İrsaliye Açıklama: Birleştirme Seçeneklerinde "Açıklaması Farklı Olan Siparişler Birleştirilsin" parametresi işaretli olması durumunda, açıklamaları farklı birden fazla sipariş birleştirilerek oluşan irsaliye bu alana girilen açıklama bilgisi ile oluşacaktır.

Müşteri siparişinden irsaliye oluşturma adımında, oluşacak irsaliye e-İrsaliye ise, e-İrsaliye seçeneği işaretlenmeli ve e-İrsaliye Ek Bilgi Girişi yazısı tıklanarak e-İrsaliye için girilmesi gereken zorunlu alanların bulunduğu e-İrsaliye Ek Bilgi Girişi ekranı açılır.

Transit İrsaliye: Transit bir irsaliye oluşturulacaksa, yani alış irsaliyesinden bir satış irsaliyesi oluşturulacaksa, bu durumda Transit İrsaliye parametresi kullanılabilir. Bu özellik sadece Satıcı Siparişlerinden Toplu İrsaliye Oluşturma işleminde aktif olmaktadır. Program satıcı siparişini alış irsaliyesine çevirdiğinde, aynı zamanda bu parametreyi dikkate alarak alış irsaliyesinden satış irsaliyesi oluşması sağlanır.

Transit İrsaliye parametresinin aktif olması için, Alış Fatura Parametreleri Genel 3 sekmesinde "İrsaliye Kaydında Otomatik Çıkış İrsaliye Kaydı Yapılsın" parametresinin işaretli olması gerekmektedir.

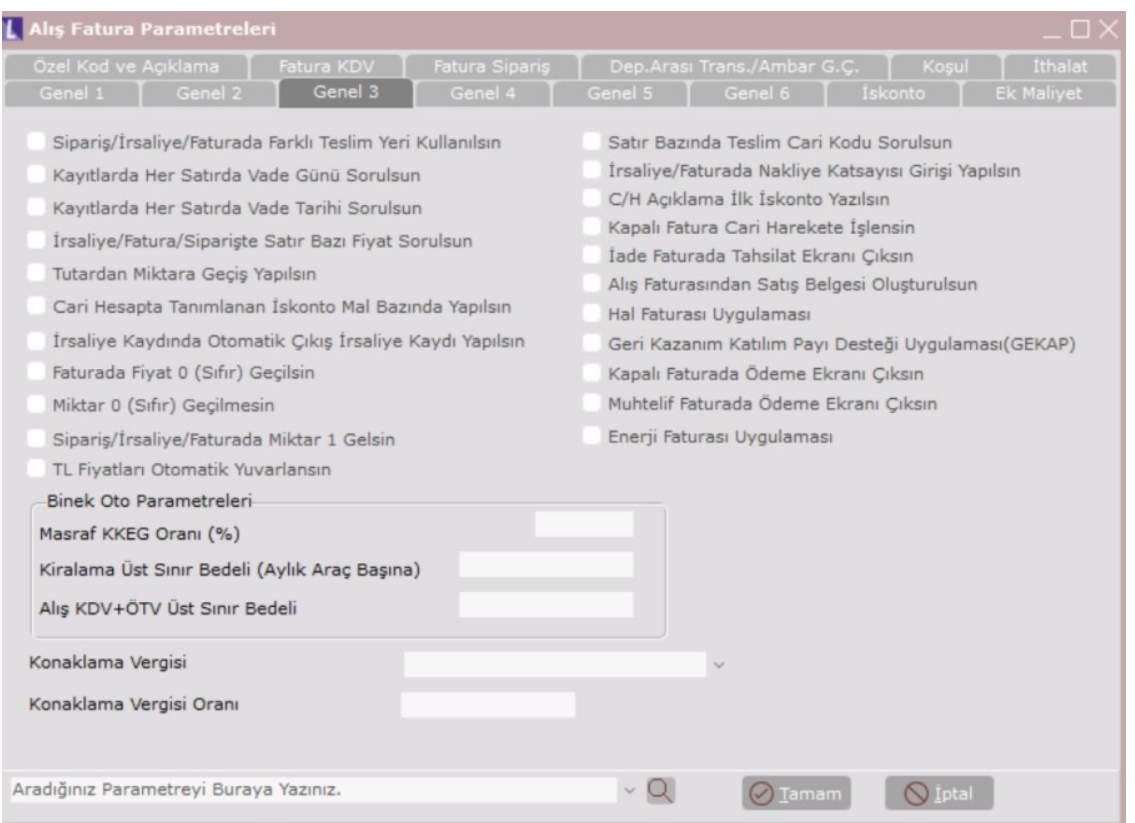

Sipariş Listesi sekmesinde, belirlenen kriterlere uyan sipariş listesi ekrana gelir. İrsaliye oluşturulacak sipariş satırları seçilir ve Belgeleri Oluştur butonuna basılır.

Örnekte Birleştirme Seçeneklerinde, "Koşul/Proje/Plasiyer Kodu Farklı Olan Siparişler Birleştirilsin" seçenekleri işaretli olduğunda, Sipariş listesinde gelen 2 sipariş için Koşul/Plasiyer/Proje kodu farklı olsa bile işlem sonucunda tek bir irsaliye belgesi oluşacaktır.

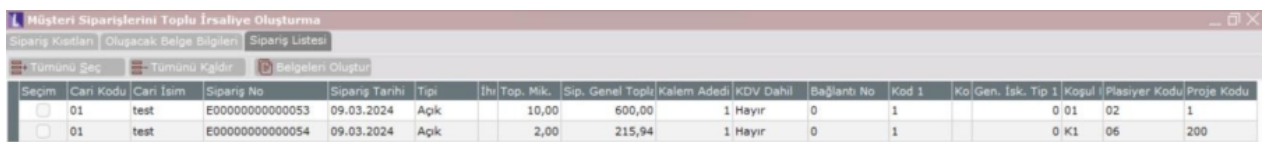